# **La communication numérique au collège Évariste GALOIS**

Pour ne manquer aucune information, nous vous recommandons d'installer la web'app Oze sur votre portable. Tutoriel : <http://acver.fr/oze-mobile> Il est déconseillé d'installer l'application Pronote.

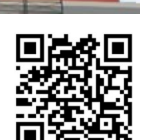

Bourg-la-Reine

Collège Evariste GALOIS

## **Où trouver les informations ?**

Les informations de la vie du collège, sur la vie de la classe de votre enfant sont publiées sur le tableau d'affichage de Oze.

Les informations des associations de parents d'élèves sont publiées dans les espaces collaboratifs respectifs.

**oze** 

TABLEAU D'AFFICHAGE

➢ Consulter régulièrement le tableau d'affichage et les espaces collaboratifs ➢ Refermer les messages « lu » dans le tableau d'affichage

#### **Comment communiquer avec les enseignants ou les personnels du collège ?**

Vous pouvez contacter un professeur de votre enfant via l'application carnet de liaison de Oze.

De la même façon, un enseignant peut vous écrire via cette application. Vous recevez alors une notification Oze.

Seuls le compte d'un parent peut marquer le message comme « Lu ». Cette coche vaut signature du mot.

En cas d'information confidentielle, merci d'utiliser le mail personnel.

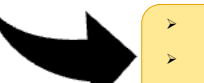

- Surveiller ses notifications Oze régulièrement
- ➢ Cocher les messages « Lu » en se connectant depuis son compte parent
- ➢ Ne pas diffuser vos identifiants à votre enfant

## **Comment contacter la vie scolaire ?**

En cas d'absence prévue ou pour toute situation nécessitant d'écrire à la vie scolaire, merci d'écrire depuis votre mail personnel à [viescolaire.galois@enc.hauts-de-seine.fr](mailto:viescolaire.galois@enc.hauts-de-seine.fr) **ers**

➢ Tout mail reçu depuis une messagerie élève sera considéré comme non recevable

### **Comment suivre mon enfant ?**

Les devoirs à faire sont donnés à votre enfant par le professeur durant la classe. En cas d'absence, l'élève peut retrouver les sujets traités durant les cours manqués et les devoirs à faire pour le cours de son retour en classe dans le cahier de textes de Pronote. Certains enseignants mettent à disposition des documents complémentaires dans un espace collaboratif, dans Pearltrees ou dans Eléa, accessible depuis le compte de votre enfant.

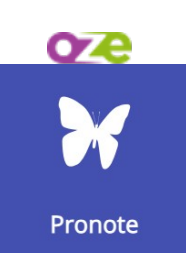

Le suivi des évaluations, des absences, retards, incidents est accessible dans Pronote.

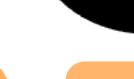

**Σ ail**

**p**

**onnel**

Se connecter régulièrement à Pronote pour suivre votre enfant.

Ces méthodes de communication numérique ne suppriment pas la possibilité de mettre un mot dans le carnet de liaison papier de votre enfant, carnet qu'il devra montrer à son professeur au prochain cours ni de demander un rendez-vous avec un enseignant si la situation le nécessite.

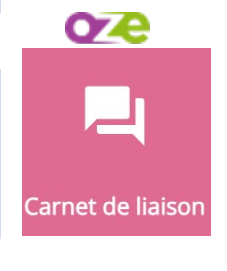